## **Create custom Freshservice ticket fields**

To enable a Freshservice service integration with ServiceNow, 2 custom fields will need to be created for tickets: **CorrelationID** and **Updated Via**. These fields must be created for Freshservice tickets so that fields can properly be mapped between Freshservice and ServiceNow when records are sent through the Perspectium Mesh.

## **Prerequisites**

You must have the Freshservice **Admin** role to complete the procedure described below.

## **Procedure**

To create custom ticket fields for your Freshservice service integration, follow these steps:

- **1.** Log into Freshservice and navigate to **Admin** > **Form Fields** (under **General Settings**).
- **2.** Under the Ticket Fields tab, click  $T$  to create a Single Line Text field.

**3.** Uncheck the **Displayed to requester** box. Then, type **Correlation Id** as the Field Name (under For Agents) and click **Done** to finish creating this custom field.

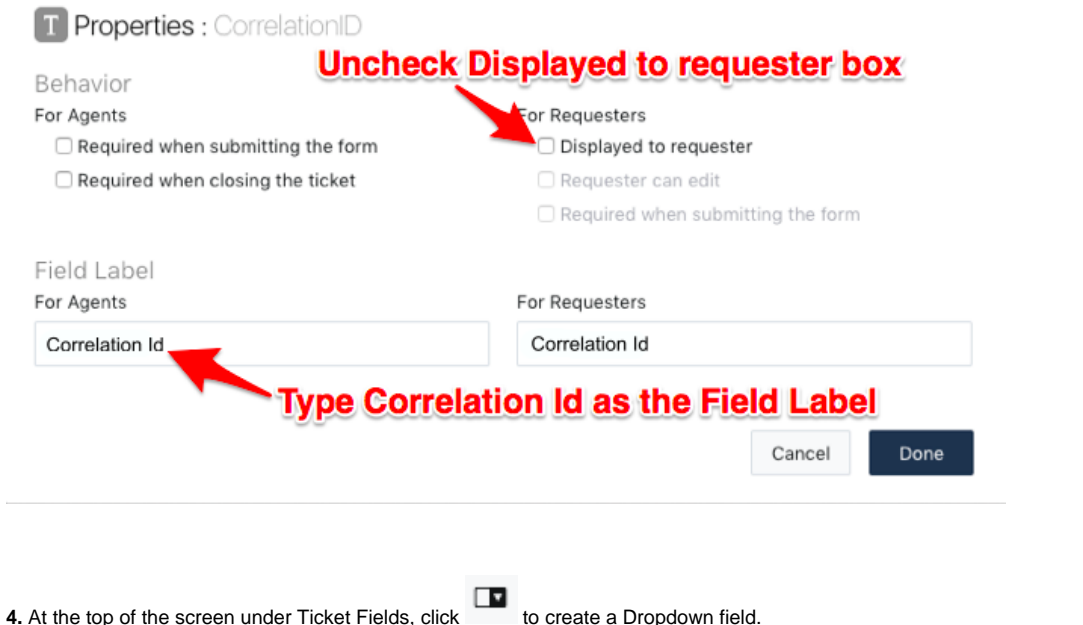

**5.** Uncheck the **Displayed to requester** box. Then, type **Updated Via** as the Field Name (under For Agents) and click **Add item** to add 3 status choices: **Freshservice**, **Webservice**, and **Note**. Finally, click **Done** to finish creating this custom field.

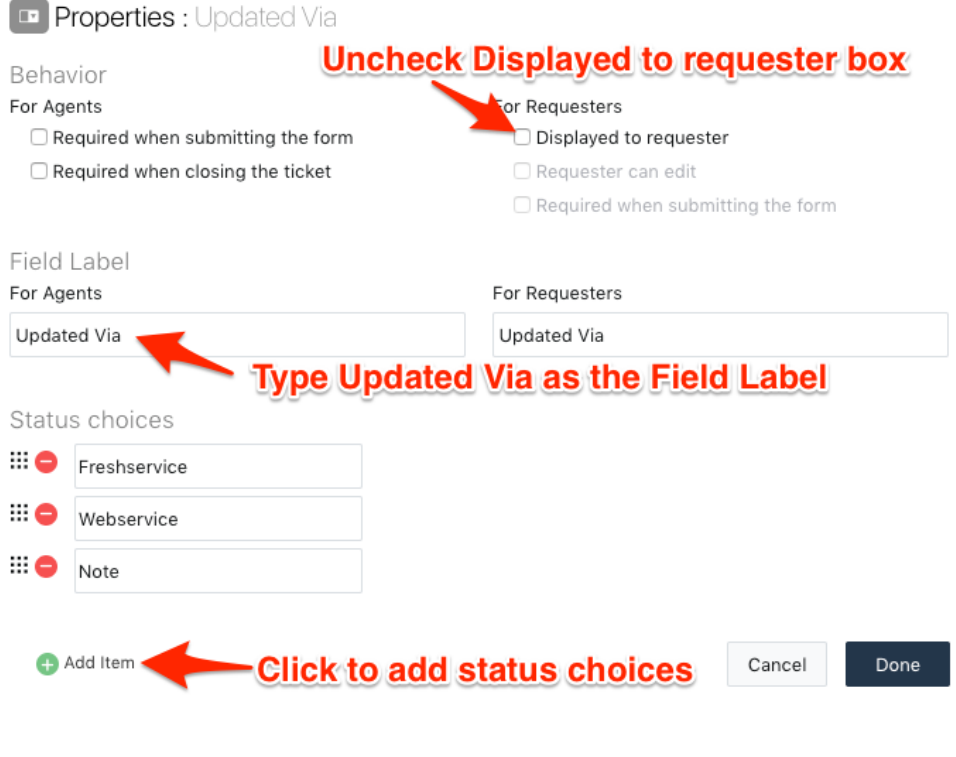

## **Next step**

[Create Perspectium Inserts ServiceNow workflow](https://docs.perspectium.com/display/helium/Create+Perspectium+Inserts+ServiceNow+workflow)